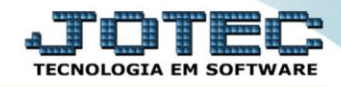

## **RELATÓRIO PAGAR Relatório de Duplicatas Liquidadas** *DAREDAEPR*

*Explicação: Essa rotina tem a função de imprimir o "Relatório de Duplicatas Devolvidas".*

Para realizar essa operação acesse o módulo: *Diário Auxiliar***.**

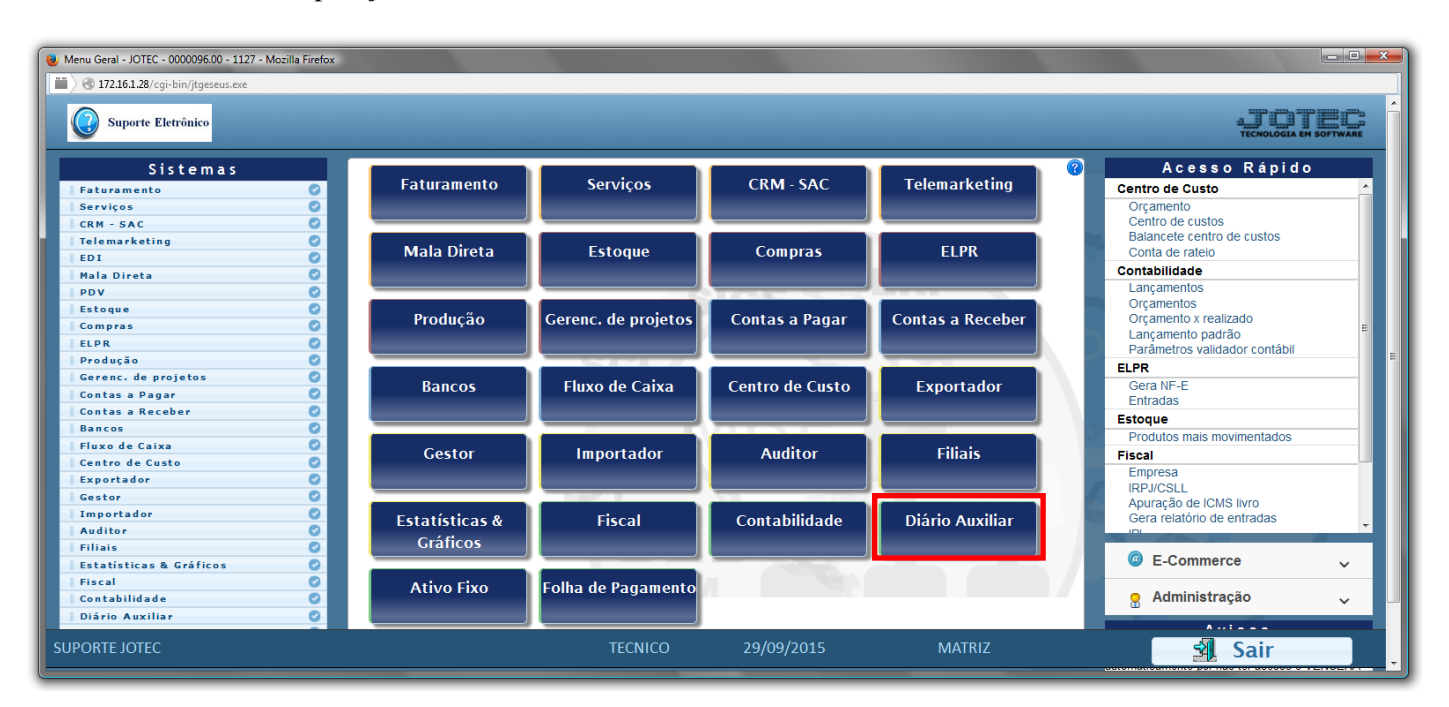

## Em seguida acesse: *Relatório ç. pagar > Duplicatas liquidadas*.

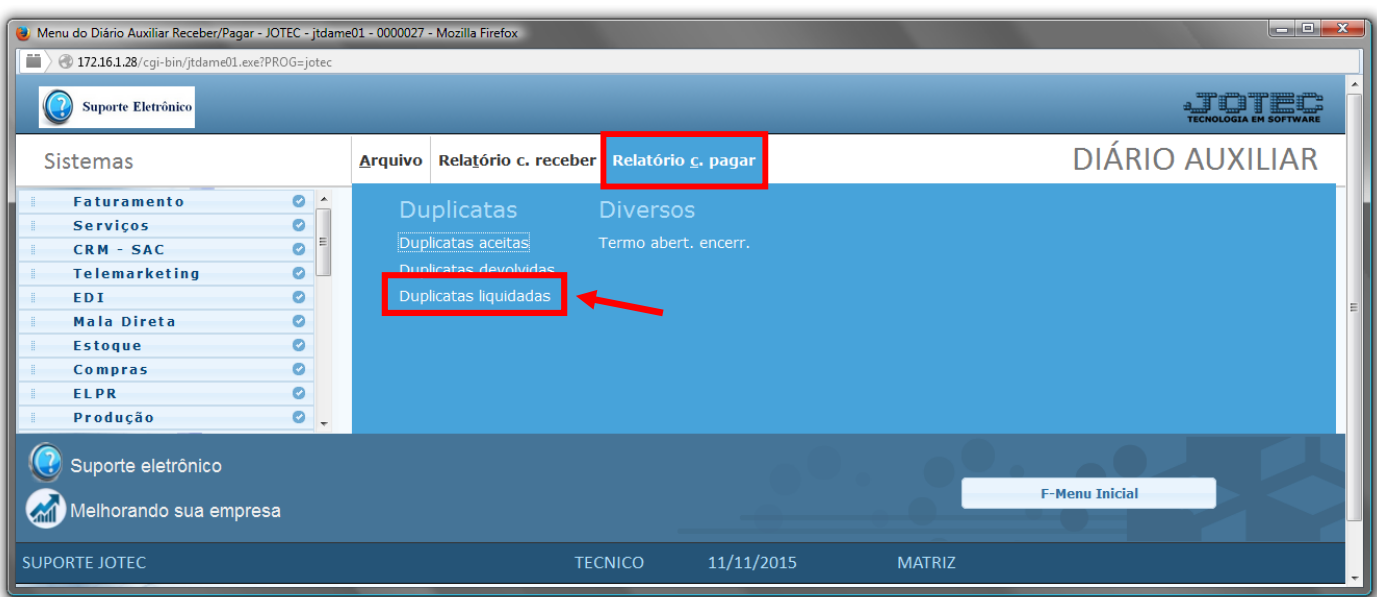

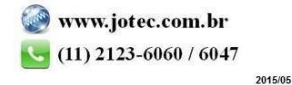

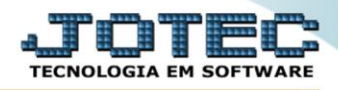

- Será aberta a tela de *"Diário auxiliar contas a pagar - Duplicatas liquidadas"*.
- Informe a *(1)Data de pagamento "inicial e final"*, informe o número de *(2)Duplica "inicial e final"* e informe a *(3)Conta de rateio "inicial e final"* a serem considerados na emissão do relatório.
- Informe o número da *(4)Folha inicial.* Este campo será exibido com o número da próxima folha do relatório a ser impresso. Após a impressão serão atualizados s os campos Livro e Página no item "Contas a pagar" no cadastro da empresa.
- Diário auxiliar contas a pagar Duplicatas liquidadas JOTEC jtdale06 0000008.00 Mozilla Firefox  $| x$ 4 172.16.1.28/cgi-bin/jtdale06.exe# **E 1 2** Final 31/12/2999  $\mathbb{F}^n$ Final  $\sqrt{2222222222}$ Conta de rateio **3** Inicial Final Folha inicial  $\sqrt{243}$ **4**Linhas por página 055
- Clique no ícone da *"Impressora"* para emitir o relatório.

Selecione a opção: *Gráfica Normal – PDF com Logotipo* e clique na *Impressora*.

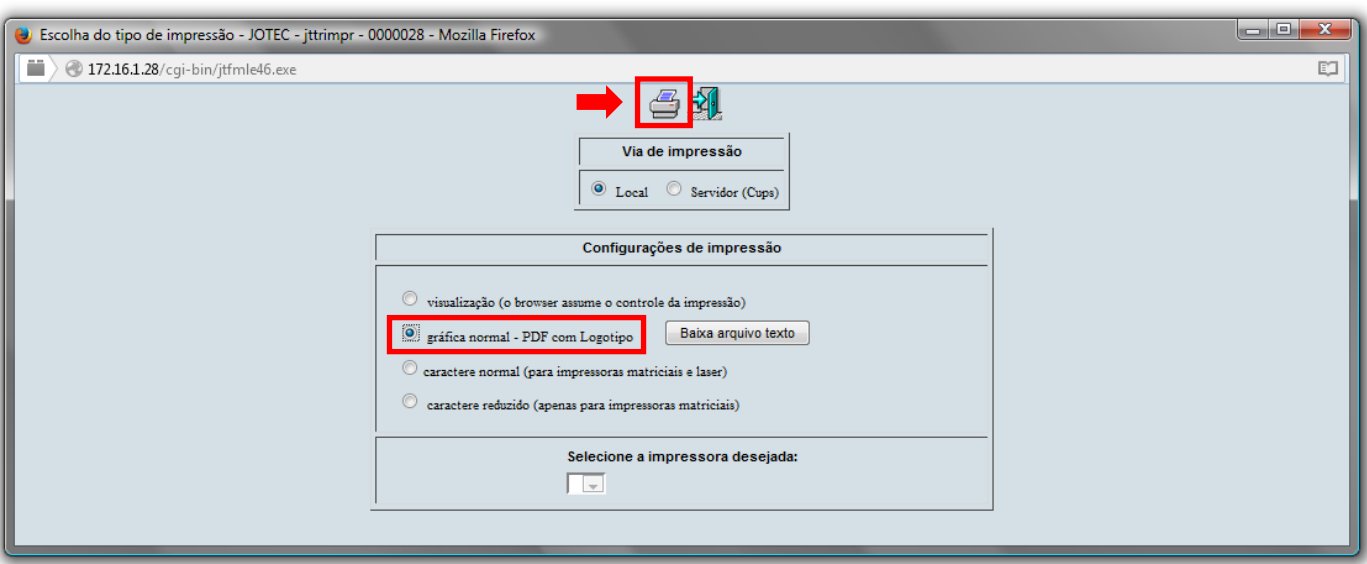

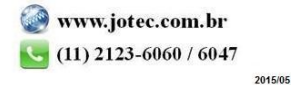

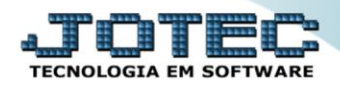

*Será aberta a seguinte tela com o relatório desejado:*

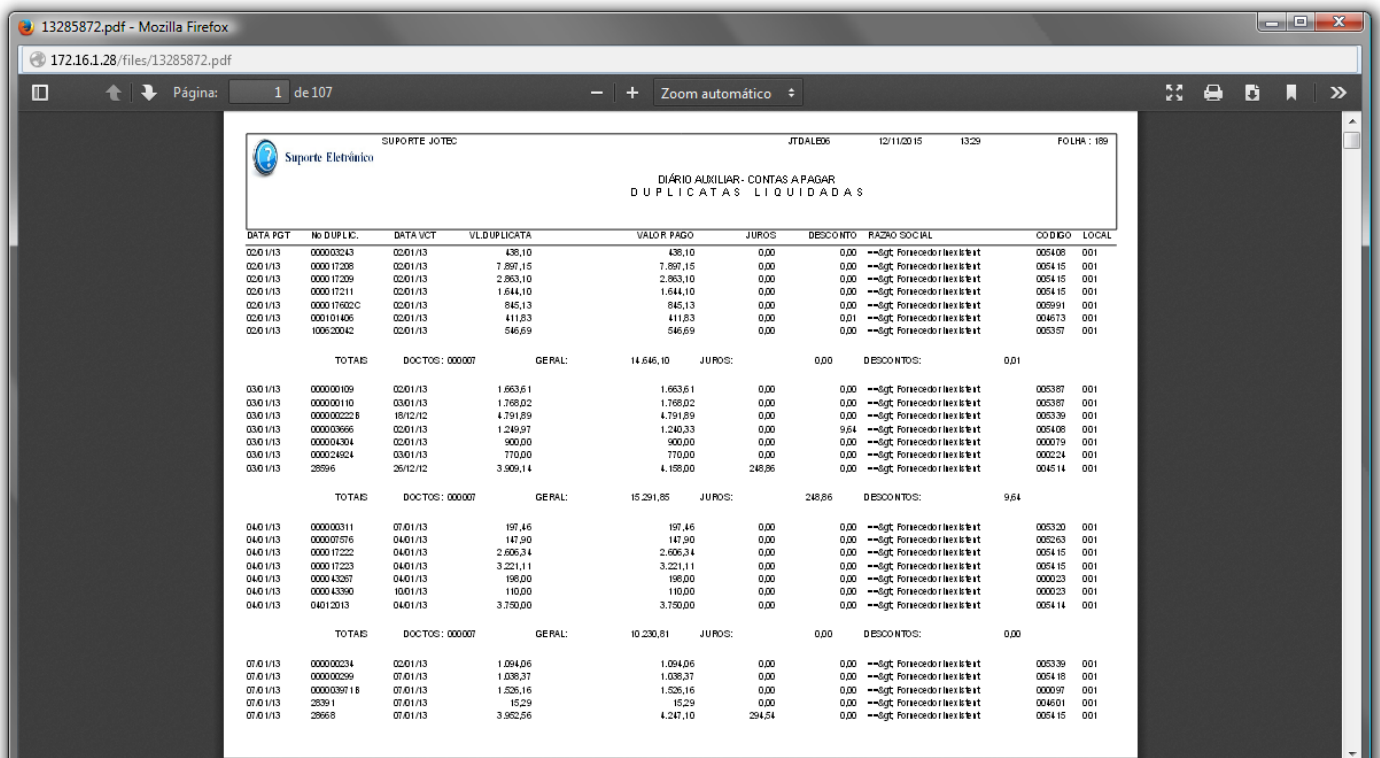

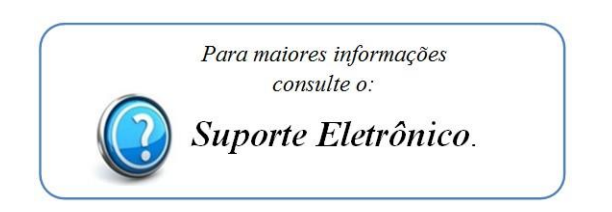

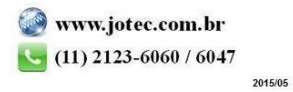